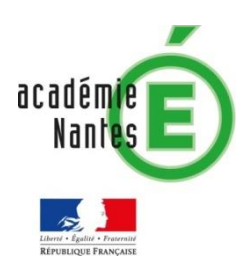

*Damien RIVIERE– groupe de recherche « mathématiques et numérique » de l'académie de Nantes* 

## **Un jeu de lettres Français V.S English**

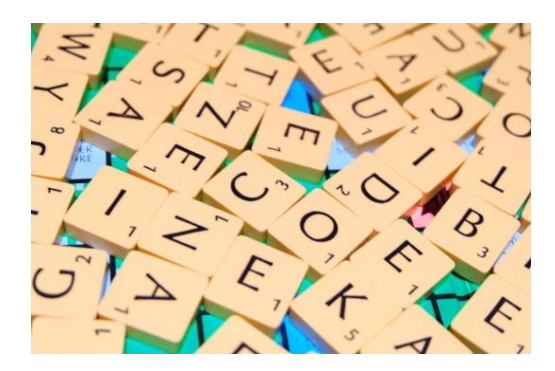

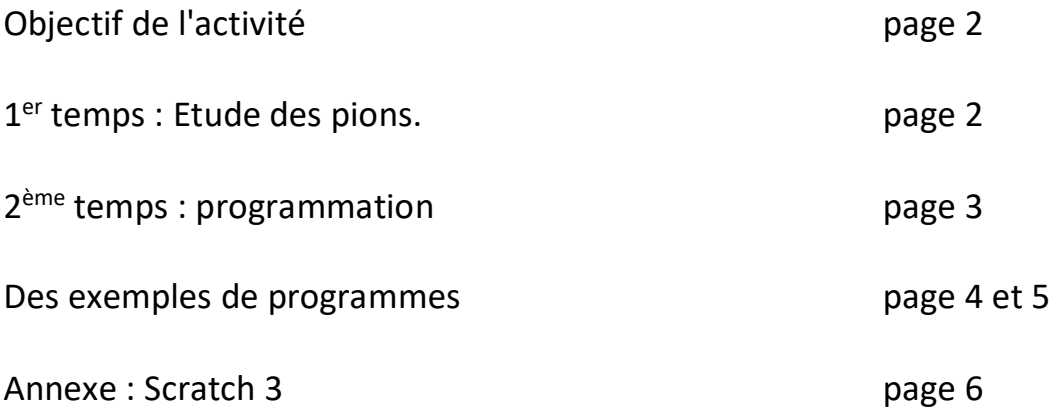

*L'activité s'appuie sur les valeurs des lettres au scrabble.*

*L'objectif de la séance est d'étudier les différences qui existent entre le scrabble en français et celui en anglais. Il s'agit surtout du point de vue des mathématiques d'entretenir et de développer les connaissances algorithmiques.*

*1er temps : étude des pions des 2 scrabbles.*

*Je fournis aux élèves la répartition des lettres et le nombre de points de chacune dans les 2 langues :* 

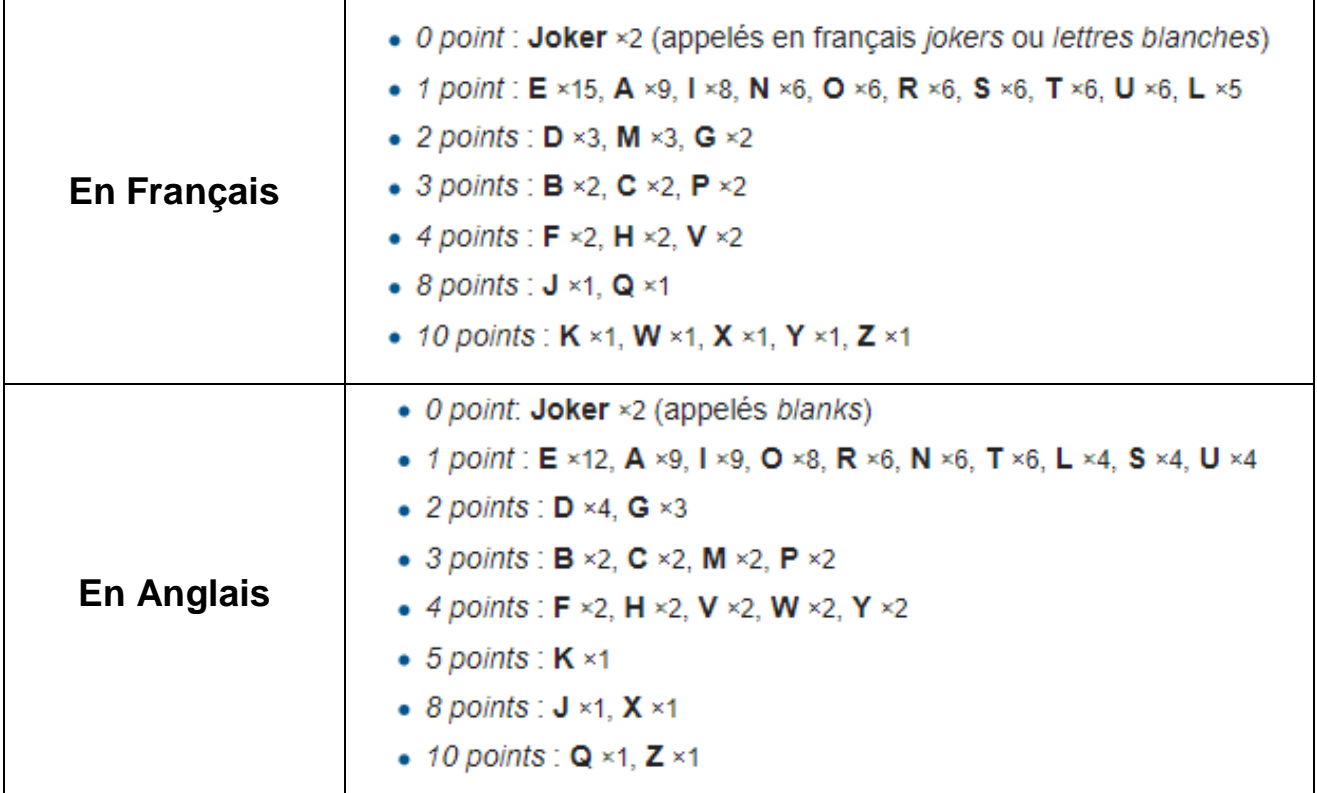

*Après un petit temps de réflexion les élèves me disent très rapidement que les lettres n'ont pas le même nombre de points dans les 2 langues. 2 lettres en particulier ressortent : le K (10 points en français et 5 points en anglais) et le W (10 points en français et 4 points en anglais).*

*Ils expliquent la différence en précisant qu'il y a plus de mots en anglais qui contiennent ces lettres. Ils s'appuient sur le W pour justifier :* 

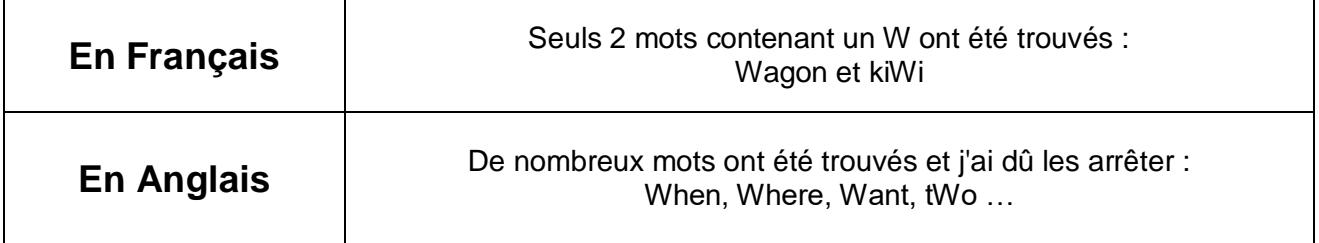

*Une vérification du fait que le W apparait plus souvent en anglais est ensuite faite sur ordinateur. Il est bien précisé aux élèves qu'il s'agit d'une simulation et que l'on ne pourra pas pour autant en extraire une vérité, mais de fortes présomptions.*

*Pour cela les élèves ont utilisé Scratch 3 qui permet de traduire un texte dans une autre langue (voir annexe). Ils ont donc d'abord téléchargé le module de traduction. J'ai fait une présentation de 2 blocs qu'ils ne connaissaient pas et qui sont utiles pour le programme :* 

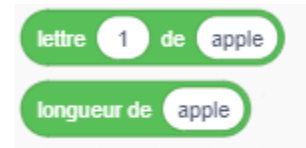

*Après un 1er temps de programmation, il a été nécessaire de faire le point avec toute la classe sur les difficultés rencontrées. On a fait le point sur les différentes étapes du programme :*

- *Ecrire un texte en français.*
- *Traduire le texte en anglais.*
- *Regarder si la 1ère lettre est un W (il va falloir un SI), puis la 2ème, puis … (il va falloir répéter).*
- *Utiliser une variable qui augmente de 1 à chaque fois que l'on trouve un W et même 2 variables pour compter dans chaque langue.*

*Suite à ce point, les élèves sont retournés programmer :* 

- *Ils ont bien compris qu'il fallait répéter "longueur de la phrase" fois.*
- *Ils ont réussi à voir comment comparer la 1ère lettre de la phrase avec le W et à incrémenter la variable qui compte le nombre de W.*
- *Il a fallu que j'aide presque tous les groupes pour la création d'une variable qui permettent de parcourir toutes les lettres de la phrase. La création d'un compteur au sein d'une boucle est une notion difficile à appréhender pour les élèves.*

## *Programme de l'élève 1*

*Voici un programme qui fonctionne, mais dans lequel il faut saisir la phrase étudiée directement au sein du programme. Il y a une petite erreur sur l'initialisation des variables "numéro de la lettre", mais qui n'engendre pas d'erreur dans les résultats.*

*Le choix de la phrase choisie ne permet pas de confirmer qu'il y a plus de W en anglais (dans ce cas précis, il y en a 0 dans les 2 langues). Les élèves ont précisé qu'il faudrait un texte plus long.*

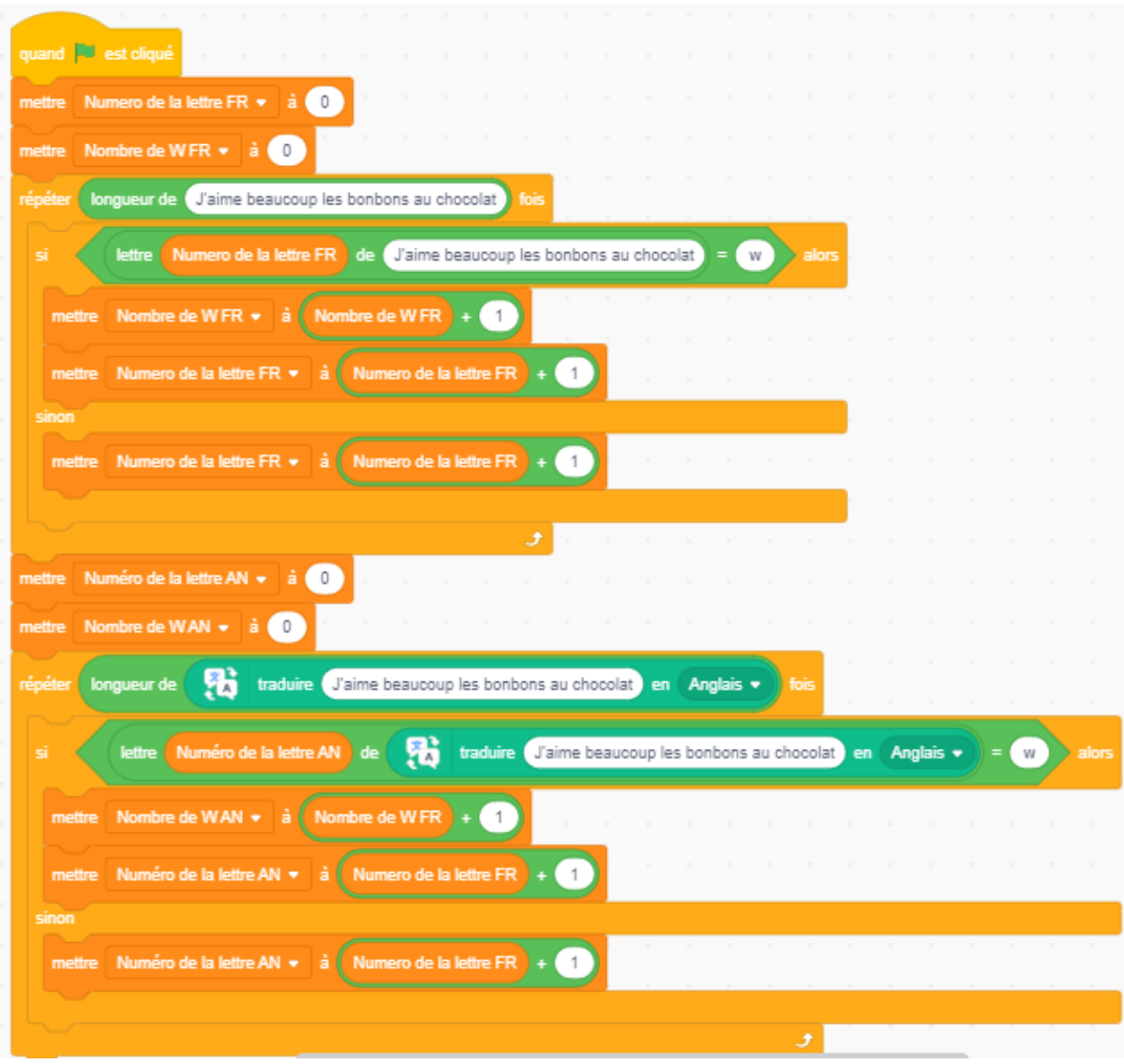

## *Programme de l'élève 2 :*

*Dans ce 2ème exemple plus besoin de saisir la phrase au sein de programme, c'est à l'utilisateur de la saisir. On peut donc mettre des textes plus longs. J'ai proposé aux élèves de le tester avec une fable de la fontaine (celle de leur choix) en allant chercher le texte directement sur internet. Voici les résultats pour "le Corbeau et le Renard" :* 

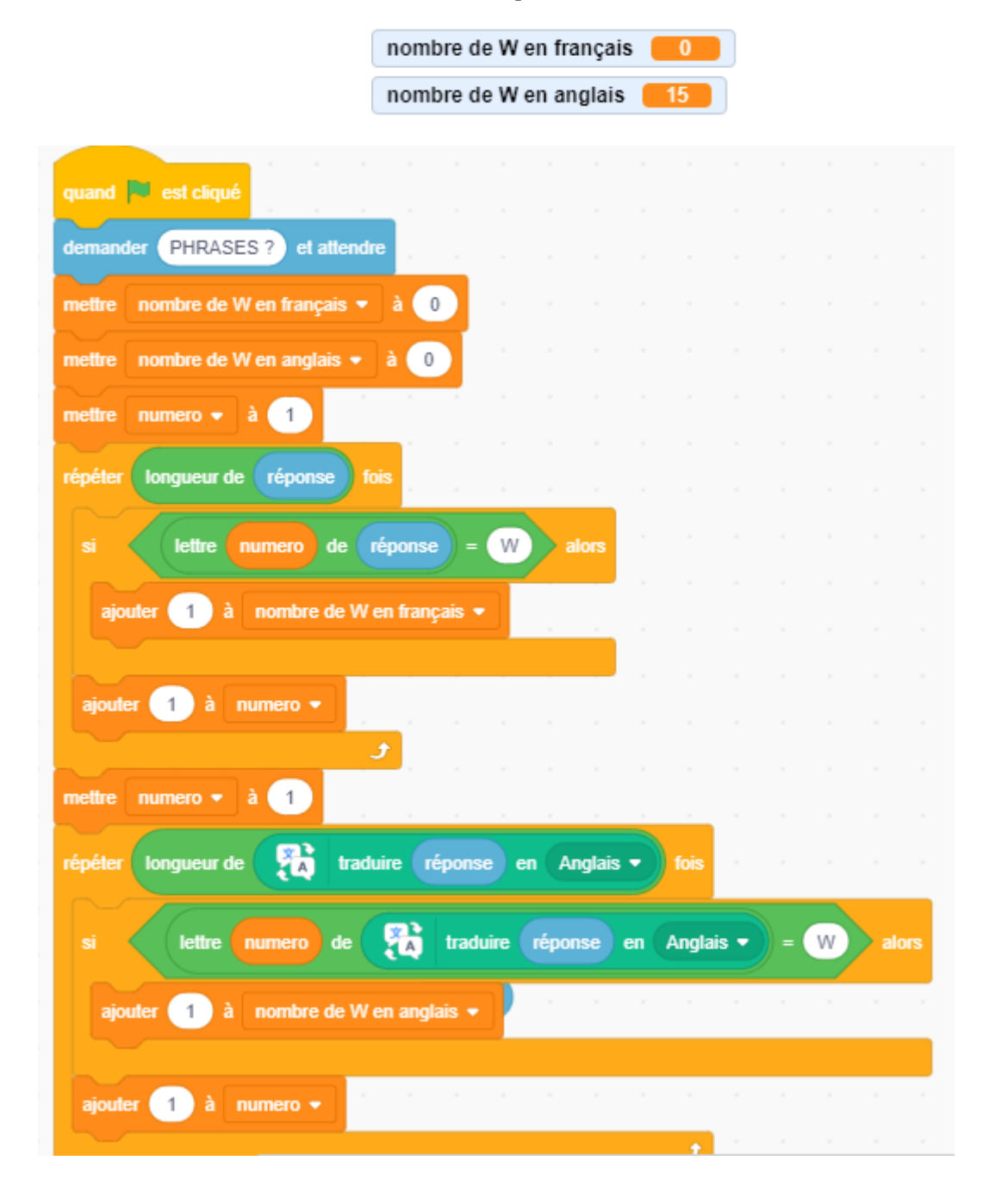

*Où trouver scratch 3 ?*

*On peut utiliser Scratch 3 en ligne :<https://scratch.mit.edu/projects/editor/?tutorial=getStarted> ou on peut le télécharger et l'installer sur les ordinateurs.*

**GARATAER**  $\bigoplus$  Fichier sélectionner le module  $\equiv$  Code  $\sqrt{\phantom{a}}$  Costumes de traduction  $\bigcirc$  $\sim$  Costumes  $\left\Vert \mathbf{p}\right\Vert$  Si re aléatoire entre **de la c**et <mark>d'</mark>  $\left(50\right)$  $\bigcirc$  $\bullet$  $\bullet$ Créer une liste Contrô  $\bigcap$ Mes Blocs Capte Créer un bloc  $\bullet$ Translate apple et banana  $\bullet$ **Pro** traduire bonjou lettre de la apple Mes Bloc ur de **apple Fo** langue H  $\begin{array}{c}\n\bullet & \bullet \\
\bullet & \bullet\n\end{array}$  Translat contient  $\begin{pmatrix} a & 2 \end{pmatrix}$  $ICI$ **Traduire** Traduire du texte dans différentes les nouvelles instructions in the set of the set of the set of the set of the set of the set of the set of the **E** langues. apparaissent

## *Comment importer le module de traduction ?*